# Monitoring with Grafana

#### Marcus Olsson Developer Advocate

v.

**While you wait …** 

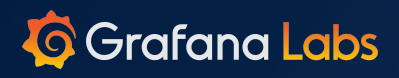

- **\$** # Install Docker and Docker Engine
- **\$** git clone https://github.com/grafana/tutorial-environment
- **\$** cd tutorial-environment
- **\$** docker-compose up -d

#### **Who am I?**

#### **● Developer Advocate at Grafana**

- Developer Experience for plugin authors
- Educating and supporting the Grafana community
- **Software Developer** since 2011
	- Frontend, backend, leftend and rightend
	- Product development, data engineering, SRE

## **What we'll cover today**

- What is monitoring?
- Types of data
- **Exploring data**
- **Building dashboards**
- **•** Annotations, variables, and links
- Creating alerts
- Best practices for dashboard design

 $0.0.1$ 

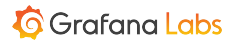

# **What do you hope to learn today?**

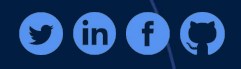

 $\ddot{\mathbf{u}}$ 

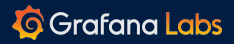

## **What is monitoring?**

- Graphs on a TV on the walls of Engineering?
- Waking up to  $~20$  emails about CPU usage?
- Pinging services to make sure they're alive?

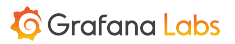

#### "Monitoring tells you whether the system works. Observability lets you ask why it's not working." **- Baron Schwartz**

 $0.0.1$ 

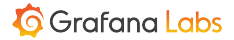

### **Why do we monitor?**

- Make sure system works as **intended**
- Get **insights** in how the system is being used
- Fix problems **before** customers tell us about them
- Outage cost is more expensive than investing in quality
- Make knowledge available to the rest of the organization
- Make decisions on data rather the gut feeling

# **Monitoring is changing**

- Infrastructure is becoming more dynamic
	- Servers are becoming **cattle**, rather that **pets**
- Teams are deploying changes several times a day
	- Less up-front testing
- Monitoring tools need to keep up

#### **Why do you want to start monitoring?**

## **If you already do, why?**

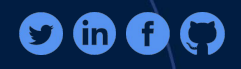

 $\dddot{\bullet}$ 

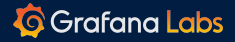

#### **How do I know my process is working?**

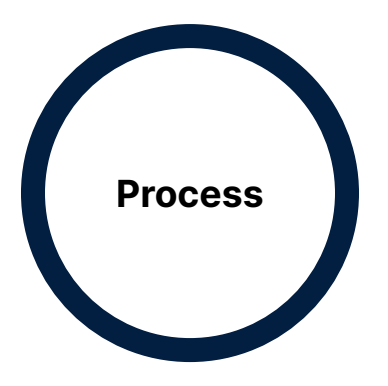

 $0.0.0$ 

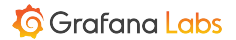

## **You can poke it with a stick ...**

#### (black box monitoring)

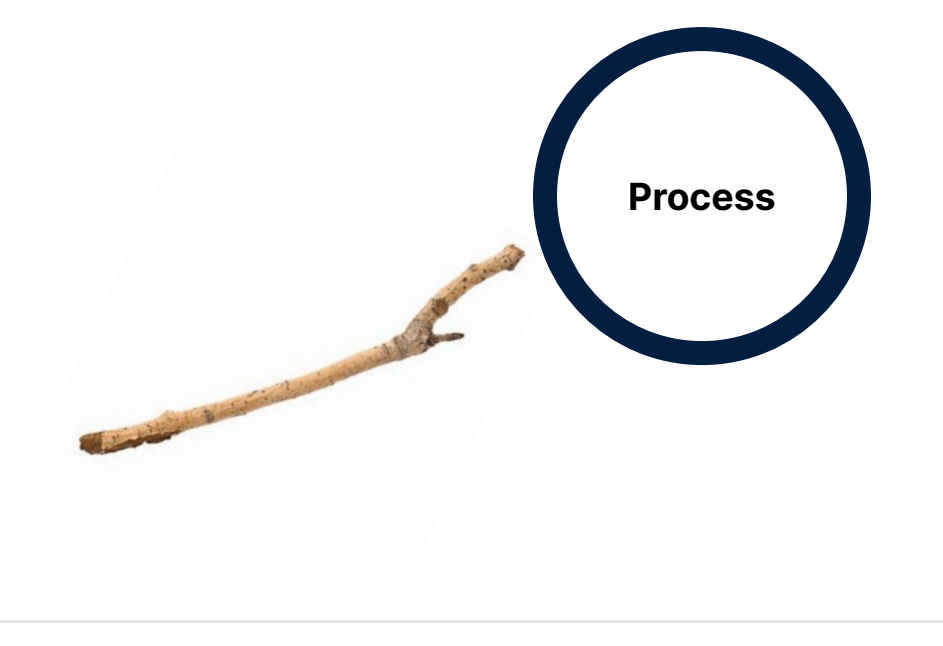

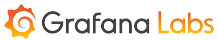

# **… or have it tell you how it's doing**

#### (white box monitoring)

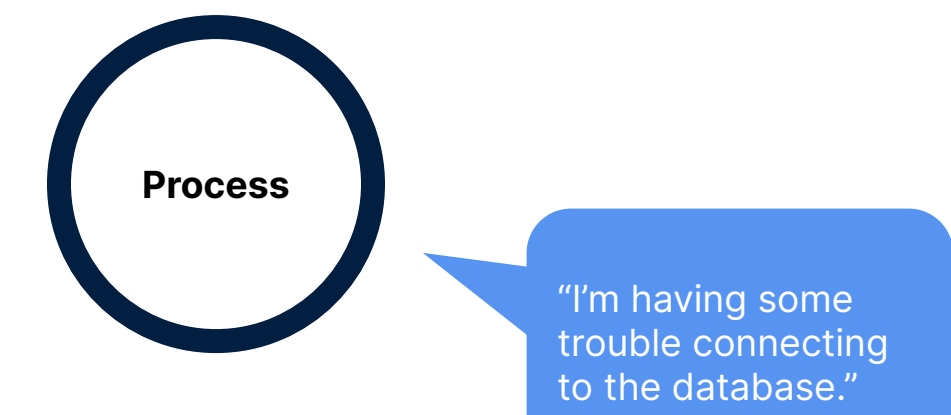

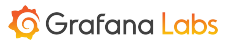

### **Extracting data from a running process**

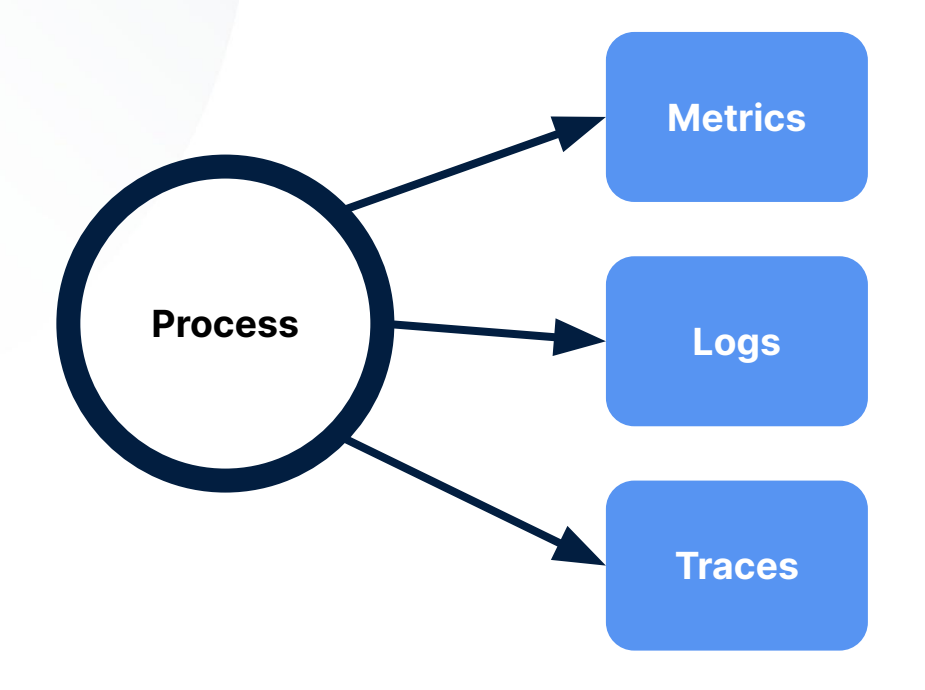

Numeric data for easy aggregation

Textual data for understanding what happened

 $\begin{array}{ccc} 0 & 0 & 0 \\ 0 & 0 & 0 \end{array}$ 

Execution paths for individual requests

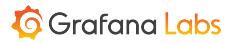

### **Extracting data from a running process**

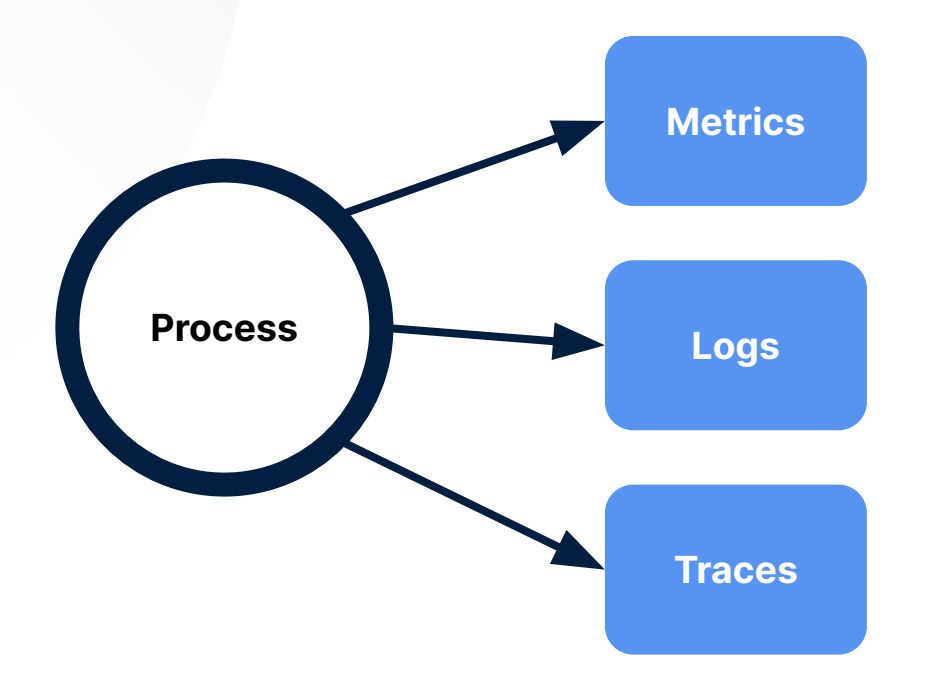

**Pros:** Lets you see trends and patterns. Less data, faster queries **Cons:** Needs to be configured up-front

**Pros:** Lets you see exactly what the process was doing at a given time **Cons:** Costly to store and to query

**Pros:** Lets you see the path a request took through the system, and where time was spent **Cons:** Costly to store and query

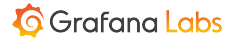

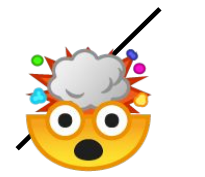

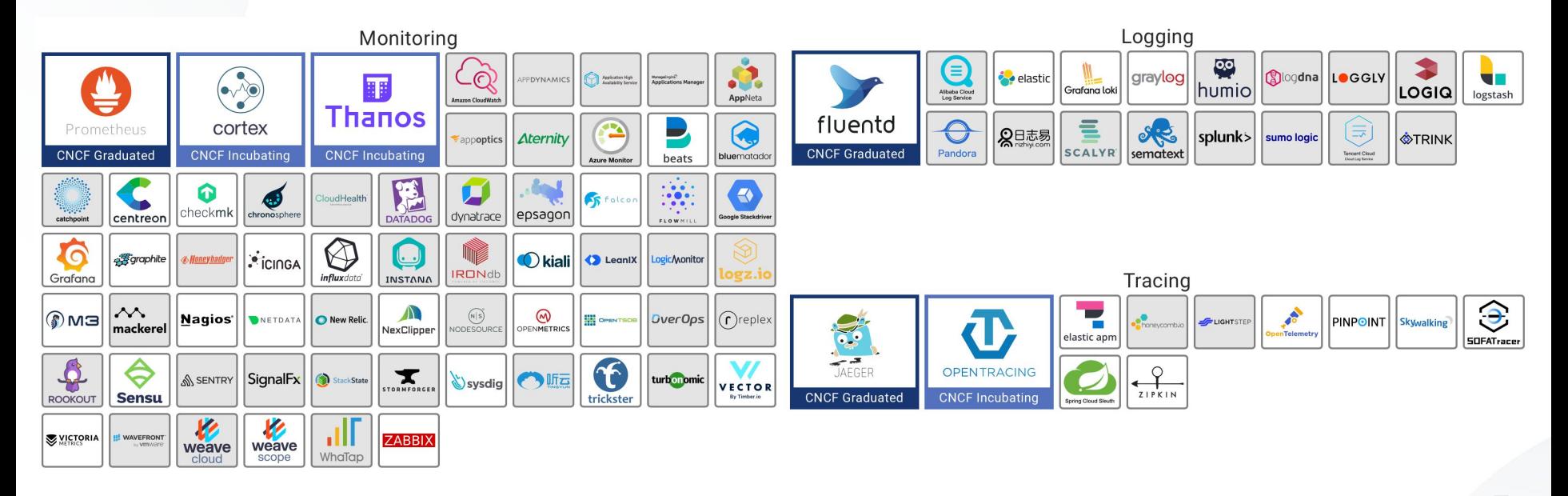

<https://landscape.cncf.io>

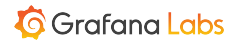

### **What data are you monitoring on?**

# **How do you get that data?**

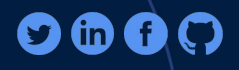

 $\dddot{\bullet}$ 

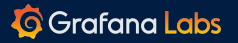

# Grafana

d

 $\ddot{...}$ 

An open composable observability platform

 $\blacktriangle$ 

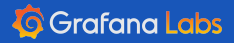

#### **An open composable observability platform**

- Aims to integrate rather than replace
- Ships with integrations for popular projects
- Offers a plugin platform for integrating with other projects
	- Browse the plugins written by the Grafana community at [grafana.com/plugins](https://grafana.com/plugins)

#### **Choose your own stack**

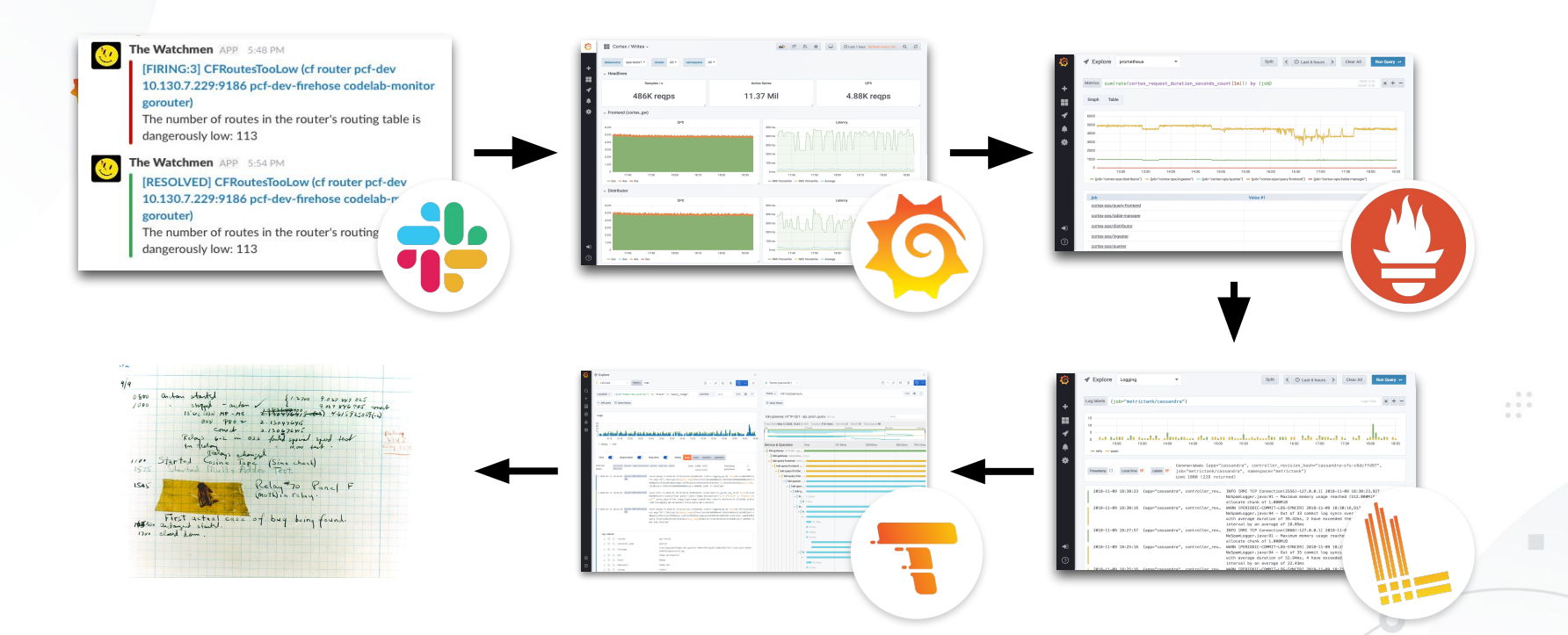

**G** Grafana Labs

#### **Our application**

- **\$** # Install Docker and Docker Engine
- **\$** git clone https://github.com/grafana/tutorial-environment
- **\$** cd tutorial-environment
- **\$** docker-compose up -d

#### **Browse to http://localhost:8081**

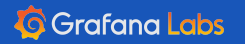

Æ

# **Demo**

#### A tour of Grafana

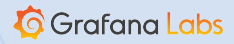

a.

 $\triangleright$ 

#### **Data sources**

- Data sources bring your data into Grafana
- **Data source options** configures how to connect to a data source
- **The Query editor** configures what data you want to display

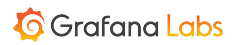

#### **Panels**

- Panels consist of a **query** and a **visualization**
- **Display options** configure the currently selected visualization type
	- For example, whether you want to show a table header or not
- **Field options** configure how the data is displayed
	- $\circ$  For example, if the data ranges from 0-1, you want to display it as percentage (12%) regardless of the visualization type

#### **Dashboards**

- Dashboards consist of multiple panels
- All panels in a dashboard share time range
	- Zooming into one changes the time range for all panels

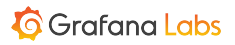

# Metrics

 $\bullet$ 

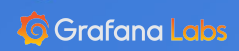

#### **Metrics**

● A **quantifiable**, single type of **data** that's changing over time

 $\begin{array}{c} 0 \\ 0 \\ 0 \\ 0 \\ 0 \end{array}$ 

- For example:
	- Temperature
	- Churn rate
	- Logged-in users

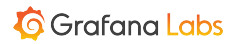

#### **Metric type: Counter**

- A counter starts at zero and is only **incremented**
- The rate of change is often more useful, and can be calculated using the counter value
	- Example: Requests per second for the last 24 hours

#### **Metric type: Gauge**

A gauge is a snapshot in time of the current state

 $\begin{array}{ccccc} 0 & 0 & 0 \end{array}$ 

- Single numerical value that can go up and down
- For example:
	- $21^{\circ}$ C at 13:00
	- $\circ$  25°C at 14:00
	- $\circ$  23 °C at 15:00

# Time series

 $\odot$ 

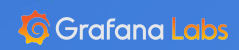

#### **Time series**

- Measuring a metric over time results in one or more time series.
- A sequence of measurements ordered in time.
- Each measurement consists of a point in **time**, and a **value**.
- Usually measurements are taken at regular intervals, such as every 30 second, hourly, or every quarter
	- Otherwise, we're probably looking at event data, more fitting as logs

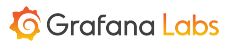

#### **Raw time series data**

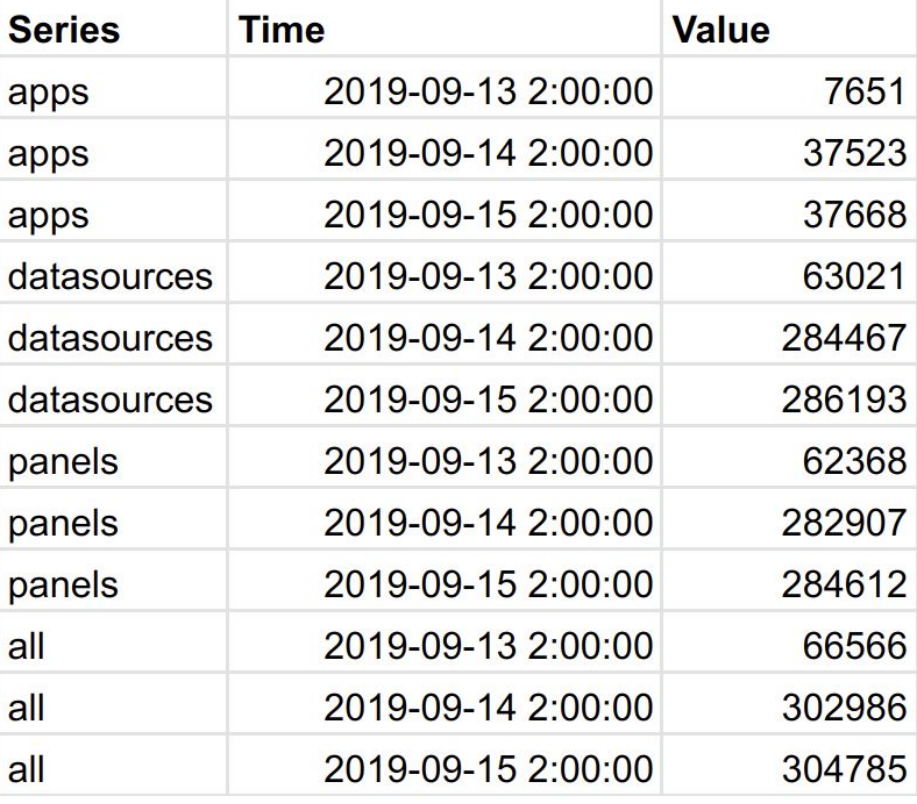

#### **Example: Temperature**

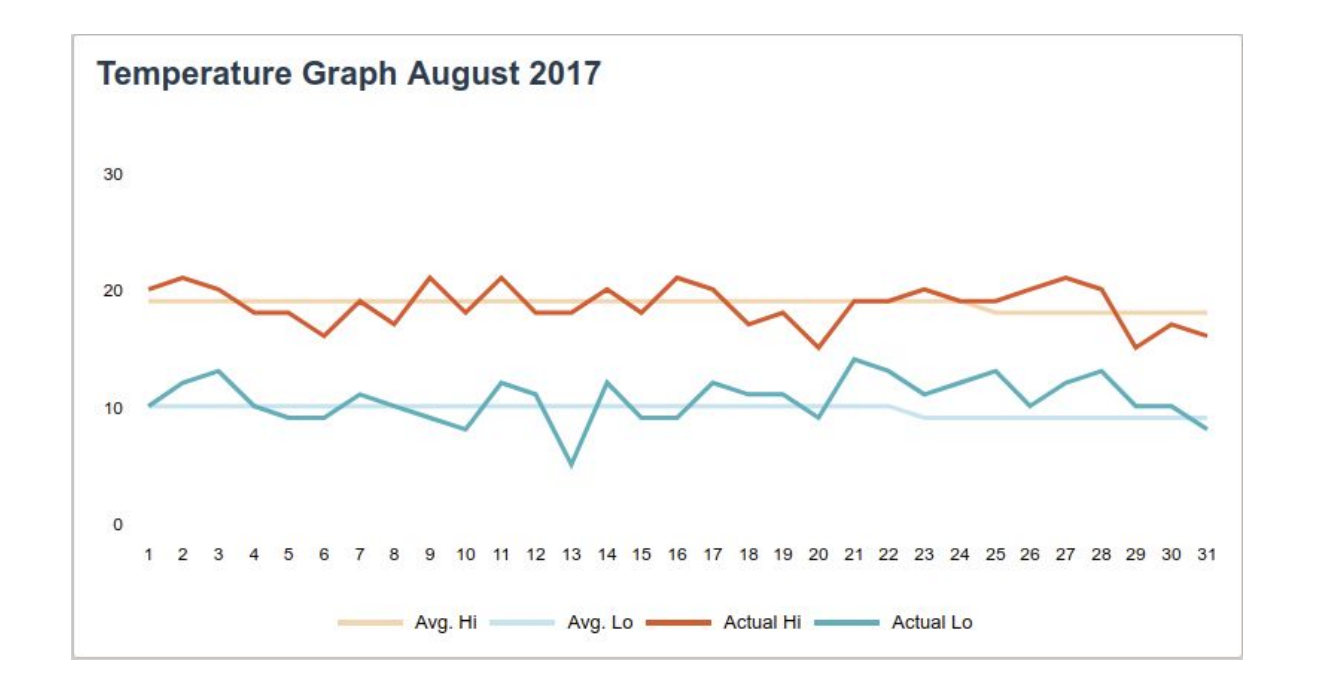

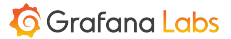

#### **Example: Spotify share price**

**Spotify Technology SA** NYSE: SPOT

#### 118,59 USD +3,43 (2,98 %) +

15 Oct. 16:02 GMT-4 · Disclaimer

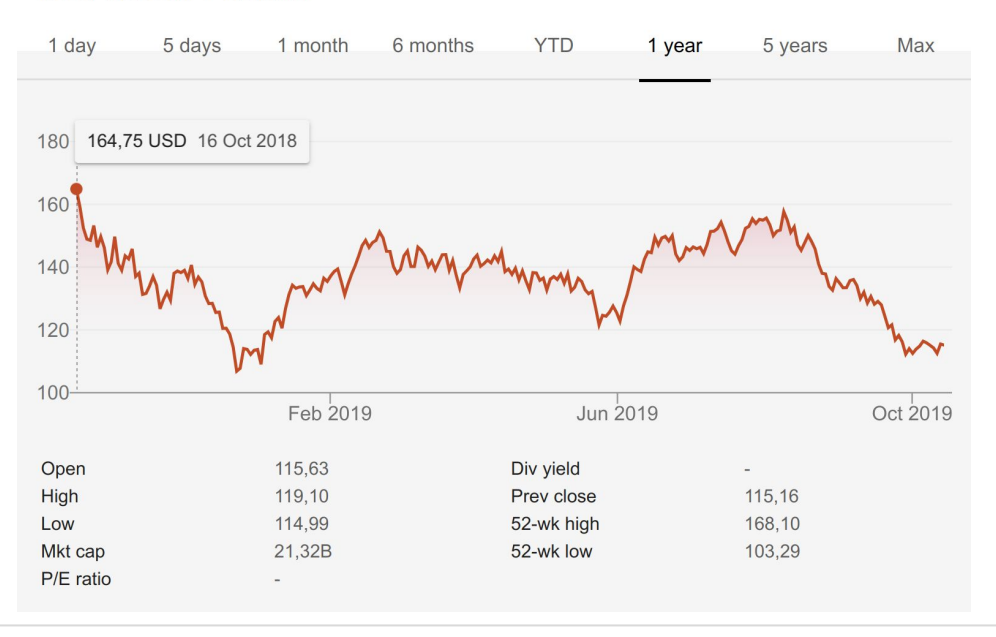

 $+$  Follow

 $\begin{smallmatrix}&&0&0\\0&&1&0\\0&&0&0\end{smallmatrix}$ 

**G** Grafana Labs

### **The cardinality problem**

- $\bullet$  Each time series has a unique name
	- stats.sweden.stockholm.temperature
	- temperature{country="sweden", city="stockholm"}
- Changing part of the identifier means creating a new time series
- Making things like user id part of the name could cause an explosion of time series, affecting performance.

 $\begin{smallmatrix}0&0&0\end{smallmatrix}$ 

○ Cardinality problem

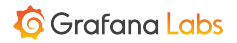

### **Time series databases (TSDB**

- Not relational data (no joins)
- Specialized and optimized
- More efficient at storing time series data
	- Prometheus uses around 1-2 bytes per measurement on average
- Better at querying time series data

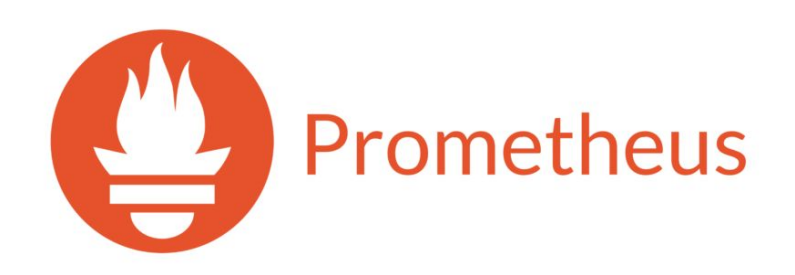

 $\begin{smallmatrix}&&&0\\0&&&0\\0&&&0\\0&&&0\end{smallmatrix}$ 

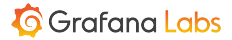
## **Demo**

### Metrics using Prometheus

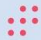

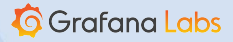

a.

 $\triangleright$ 

#### **Exercise:** Create a dashboard to display Prometheus metrics

Data source URL: <http://prometheus:9090>

Useful queries:

**rate**(tns\_request\_duration\_seconds\_count[1m])

**histogram\_quantile**(0.95, rate(tns\_request\_duration\_seconds\_bucket[1m]))

 $\curvearrowleft$ 

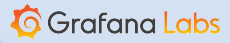

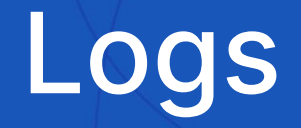

 $\blacktriangle$ 

Æ

 $\ddot{...}$ 

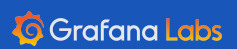

## **Logs**

Shows you what's happening inside the application

 $\ddot{\cdot}$ 

- Append-only text
- **•** Typically large volumes

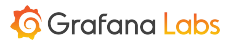

## **Logs**

- Usually for applications, not so much for resources, like CPU or disk utilization.
- Be mindful about what you log
	- Avoid excessive logging
		- Makes it difficult to find the logs that matters
	- Storage may be cheap, but your time is not

#### **Unstructured logs**

User 752 bought 3 tickets

### **Structured logs**

{msg: "bought tickets", user: "752", count: 3}

÷

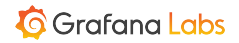

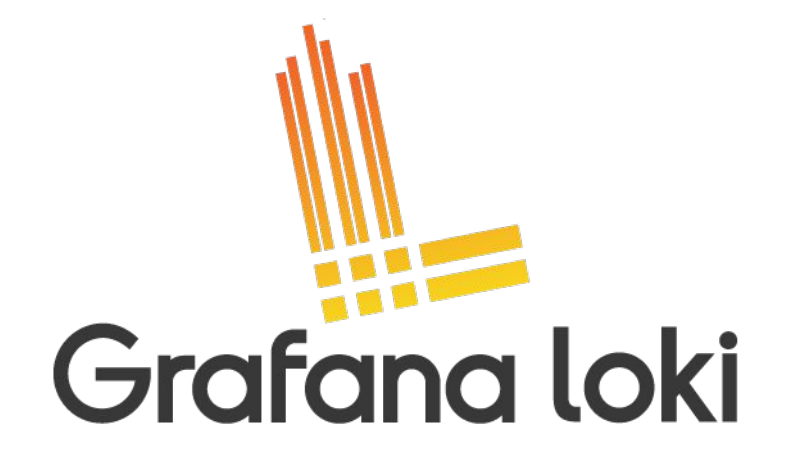

 $\begin{array}{c} 0.01 \\ 0.01 \\ 0.01 \end{array}$ 

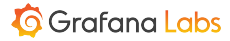

## **Demo**

Logs using Loki

 $\qquad \qquad \bullet$ 

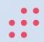

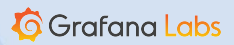

a.

### **Exercise:** Add a Logs panel to display Loki logs in the dashboard

 $\curvearrowright$ 

**Data source URL: http://loki:3100** 

Useful queries: {filename="/var/log/tns-app.log"} {filename="/var/log/tns-app.log"} |= "error"

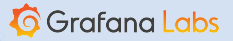

 $\bullet$  $\bullet$   $\bullet$   $\bullet$ 

### **Troubleshoot without leaving Grafana**

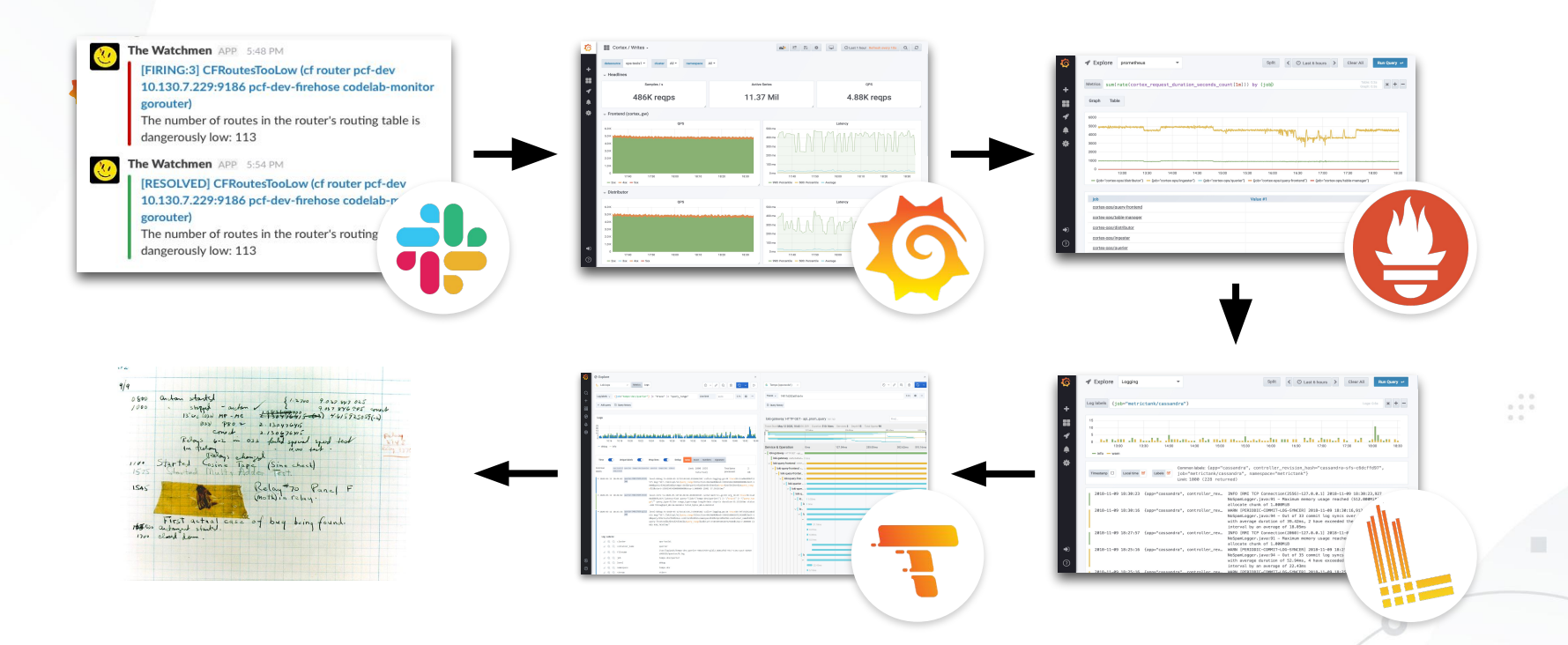

**G** Grafana Labs

## **Annotations**

 $\odot$ 

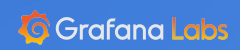

## **Annotations**

- Add context to a visualization by annotating it
- Annotate events or entire regions
- Query annotations from data sources

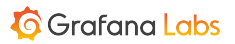

## **Demo**

Annotations

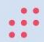

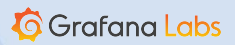

a.

 $\triangleright$ 

#### **Exercise:** Annotate the graph panel with errors from Loki

 $\triangleright$ 

Create an annotation query

#### {filename="/var/log/tns-app.log"} |= "error"

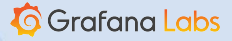

 $\ddot{\cdot}$ 

# Dynamic dashboards

 $\odot$ 

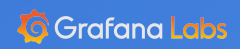

## **Dynamic dashboards**

- In practice, most services will be monitored in similar ways
- Avoid duplicated dashboards by using **variables**
- Lets you create templated queries and panels

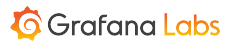

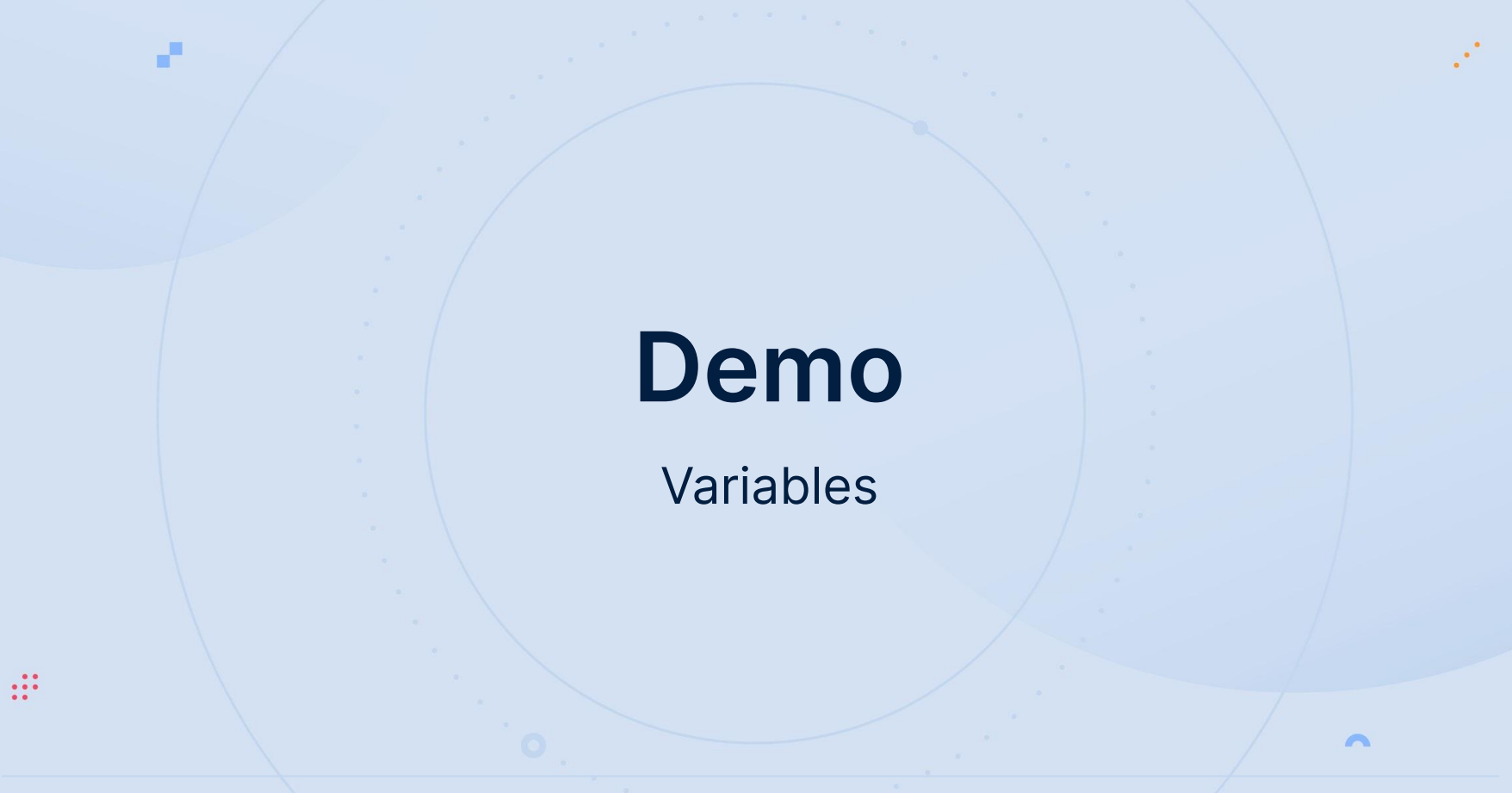

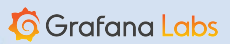

#### **Exercise:** Create a variable for selecting status code

- 1. Create a **Query** variable called status\_code
- 2. Select Prometheus as the data source
- 3. Enter the following query

label\_values(tns\_request\_duration\_seconds\_count, status\_code)

- 4. Click **Add** and save the dashboard
- 5. Change the panel query to

rate(tns\_request\_duration\_seconds\_count{status\_code=**"\${status\_code}"**}[1m])

 $\curvearrowleft$ 

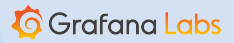

### **Repeated panels**

● Avoid duplicated panels by repeating them for every value in a variable

 $0, 0, 0$ 

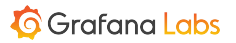

## **Demo**

Repeated panels

 $\triangleright$ 

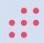

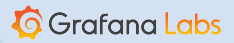

a.

#### **Exercise:** Repeat panel for multiple status codes

 $\triangleright$ 

- 1. Update the status\_code variable to be **Multi-value**
- 2. Click **Update**
- 3. Enter Edit mode for the panel
- 4. In the Panel editor, select **Repeat options**
- 5. Select your variable and click **Apply**

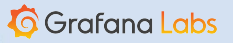

 $\bullet$  $\bullet$   $\bullet$   $\bullet$ 

# Dashboard design

 $\odot$ 

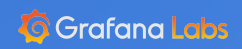

## **Keep your user in mind**

- Consider your target audience
- How much details do they need?
- Questions to ask yourself:
	- What issue let them to open this dashboard?
	- What questions should this dashboard answer?
	- When would the user want this information?

## **Monitor with intent**

- Start small
	- Resist the urge to fill up your dashboard at first
	- Make sure you understand each panel before adding another
- Keep it simple
	- Every detail you add, adds to the complexity of the dashboard
	- Avoid putting to much information on a single dashboard
- Sort by importance
	- Not all panels are equally important

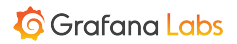

## Will you understand the dashboard in the middle of the night during an outage?

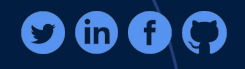

 $\ddot{\cdot}$ 

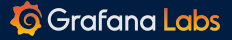

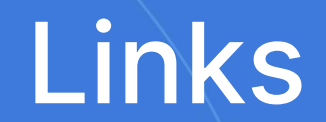

 $\bullet$ 

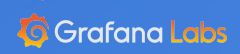

## **Links**

- Prefer smaller dashboards with clear focus and **link** them together
- Grafana lets you link dashboards together using three types of links: dashboard links, panel links, and data links.

 $0, 0,$ 

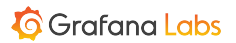

## **Links**

- Dashboard links
	- Link to other dashboards or external websites
- Panel links
	- Same as dashboard link but in the context of a panel
- Data links
	- Use values from your query result in your link

## **Demo**

### Comparing link types

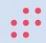

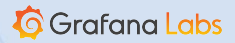

a.

 $\triangleright$ 

# Alerting

 $\blacktriangle$ 

a.

 $\ddot{...}$ 

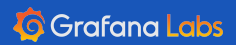

## **What makes a good alert?**

- Alerts are not warnings: They are calls for help
	- Only alert on **real problems**
- Avoid alert fatigue
- They're **simple**
- Requires a human
- Includes **actionable** information

### Alert on **symptoms, not causes**

- There are thousands of reasons for a website to not respond
- Alerting on symptoms **always** catch the problem
- Alerting on causes **might** catch the problem

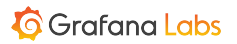

### **The life of an alert in Grafana**

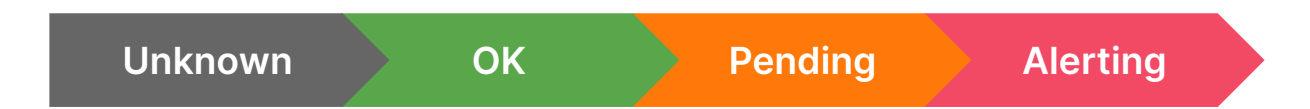

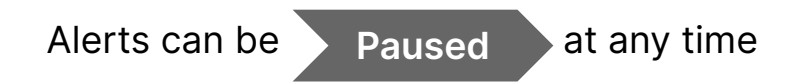

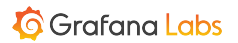

## **Demo**

Create an alert

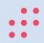

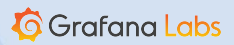

a.

 $\triangleright$ 

#### **Exercise:** Create an alert

- 1. Create a request box at<https://rbox.app>
- 2. Create a webhook notification channel with the URL to your request box

 $\triangleright$ 

- 3. Enter panel edit mode and click the Alerts tab under the graph
- 4. Create an alert that evaluates every **5s** for **5s**
- 5. Select your webhook as notification channel
- 6. Make the alert trigger and watch the request box

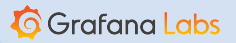

## **What would you alert on?**

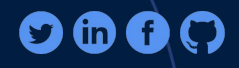

 $\ddot{\mathbf{u}}$ 

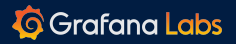
## What should you monitor?

 $\triangleright$ 

Æ

 $\ddot{\cdot}$ 

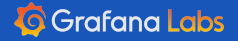

#### **USE**

• Created by [Brendan Gregg](http://www.brendangregg.com/usemethod.html)

 $\begin{array}{c} 0.01 \\ 0.01 \\ 0.01 \end{array}$ 

- For every **resource**:
	- Utilization
	- Saturation
	- Errors

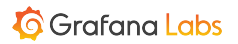

#### **RED**

- **•** Created by Tom Wilkie
- For every **service**:
	- Rate
	- Errors
	- Duration

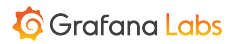

### **Golden signals**

- Created at Google
- For every **system**:
	- Latency
	- Traffic
	- Errors
	- **○ Saturation**

 $\begin{array}{c} 0.01 \\ 0.01 \\ 0.01 \end{array}$ 

#### **What would you monitor?**

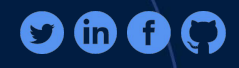

 $\ddot{...}$ 

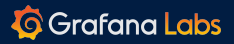

## Dashboard design

 $\sim$ 

a.

 $\ddot{...}$ 

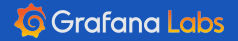

#### **Dashboards**

- Be consistent
	- Use same colors and styles for the same concepts across dashboards
	- During an outage, you're not always thinking straight. Make it easy to understand.

 $0, 0,$ 

#### **Panels**

- Will I still understand this panel a month from now?
- Use units
- Label your axes
- Give your panels proper titles
- Consider shared crosshairs
- Keep metrics of different scales in separate panels
	- Reads can be order of magnitudes larger than writes
- Combine aggregates for better insights

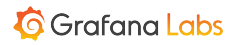

#### **Colors**

- Avoid overusing colors
- Colors have meaning
	- Traffic lights
	- Green indicates something good, such as free disk space
	- Red indicates something bad, grabs your attention, and should be used for critical things
- Consider color blindness

#### **Grafana Cloud**

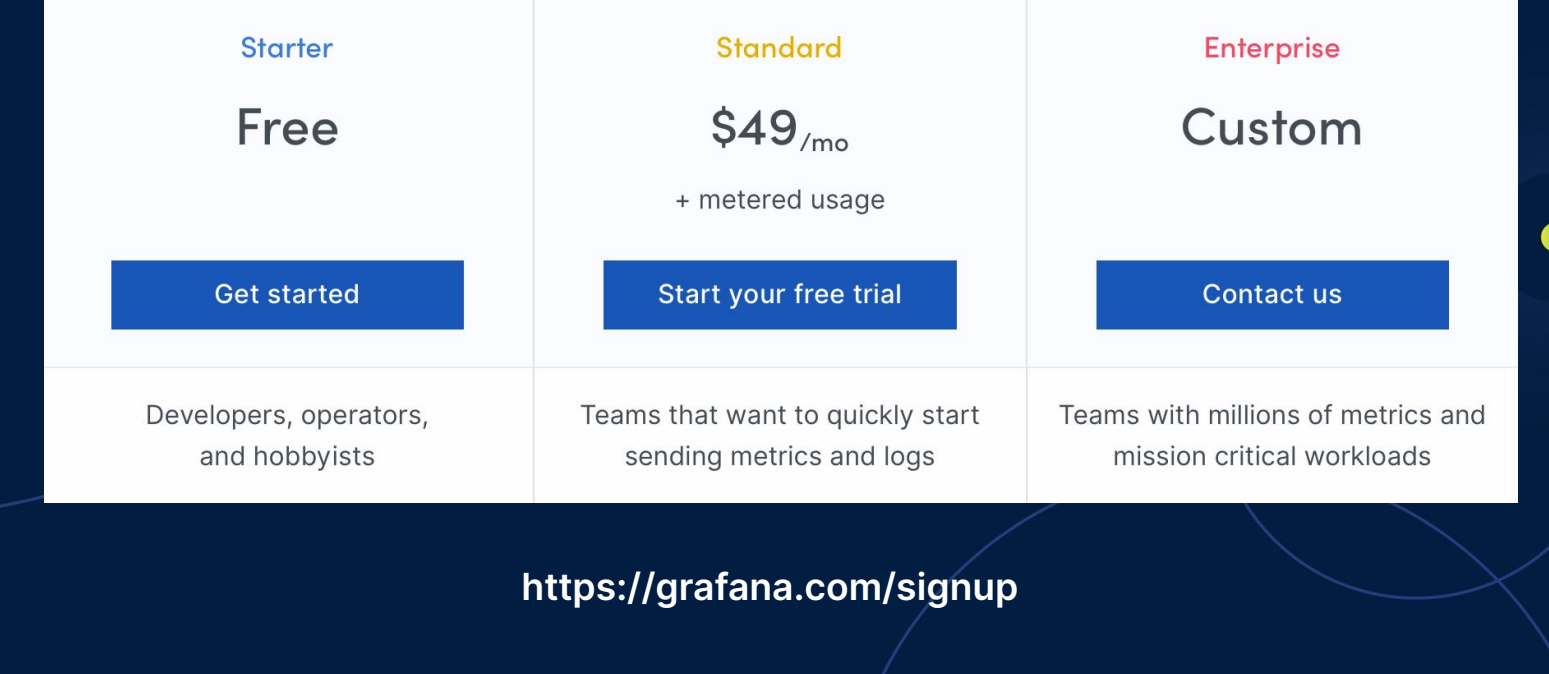

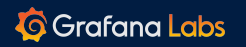

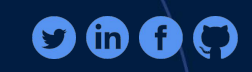

 $\ddot{\mathbf{u}}$ 

#### Monitoring doesn't fix your problems.

#### **It shows them to you.**

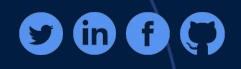

 $\dddot{\bullet}$ 

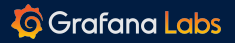

## Thank you!

marcus.olsson@grafana.com

@marcusolsson

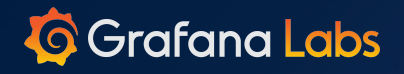

a<sup>n</sup>

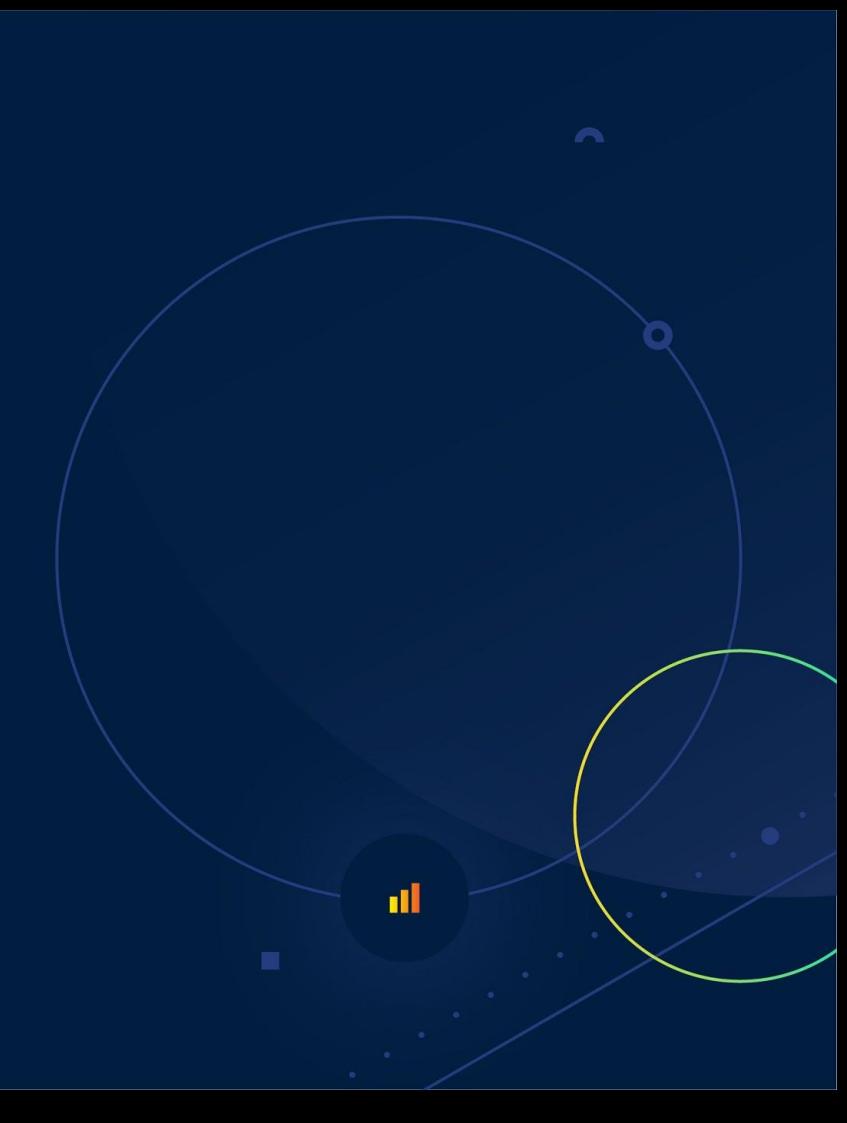

# Bonus: Plugins

 $\bullet$ 

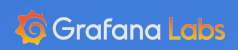

### **Plugins**

- **•** Three types of plugins
	- Data sources
	- Panels
	- Apps
- **•** Browse published plugins on<https://grafana.com/plugins>

 $\begin{array}{ccccc} 0 & 0 & 0 \end{array}$ 

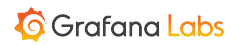

## **Demo**

Install a plugin

 $\triangleright$ 

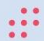

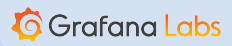

a.

#### **Exercise:** Install a plugin

Find a plugin you find interesting on <https://grafana.com/plugins>

 $\curvearrowright$ 

Install in the tutorial environment: docker-compose exec grafana /bin/bash **grafana-cli plugins install <plugin id>**

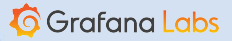

 $\bullet$